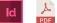

# Adobe InDesign **Artwork Setup and PDF Export Settings**

| Setting up artwork at 10% - Banner Mesh and PVC Banners | Pg2 |
|---------------------------------------------------------|-----|
| Setting up artwork at 100% - All other artwork          | Pg4 |

## Setting up artwork at 10%

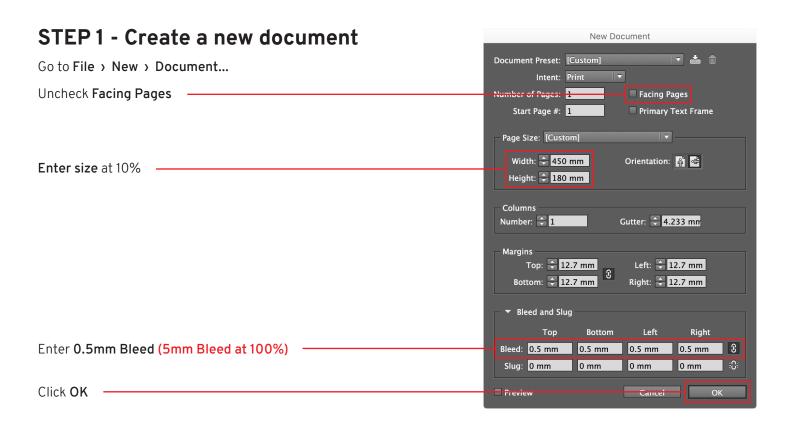

#### STEP 2 - DESIGN YOUR ARTWORK

### **STEP 3 - Outline Fonts**

Select All

Go to Type > Create Outlines

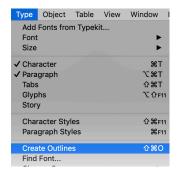

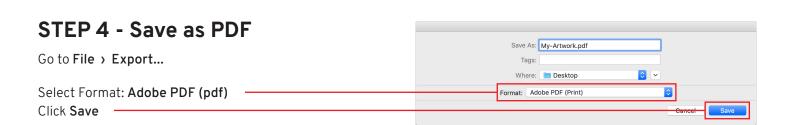

## Setting up artwork at 10%

2/2

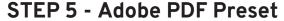

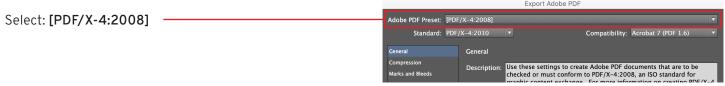

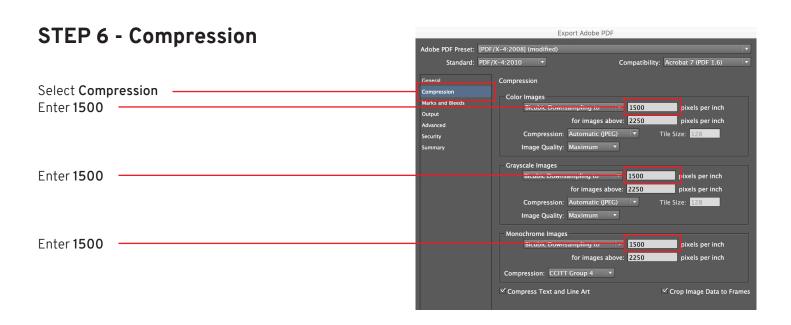

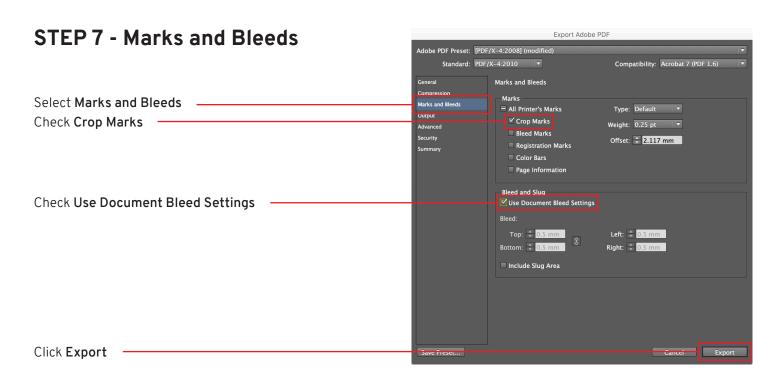

## Setting up artwork at 100%

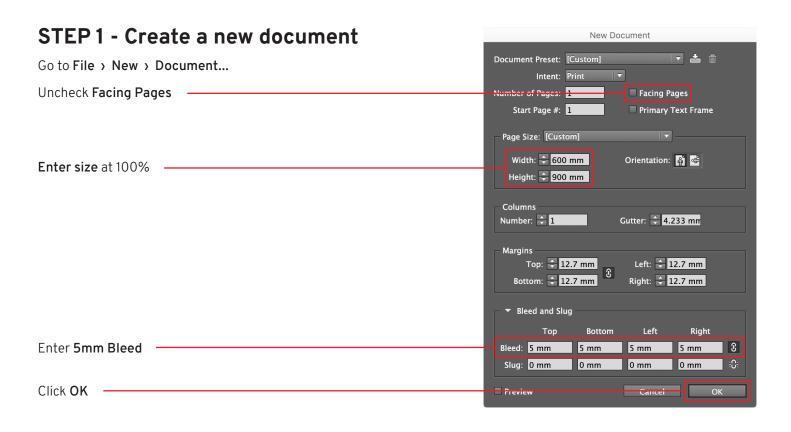

#### STEP 2 - DESIGN YOUR ARTWORK

### **STEP 3 - Outline Fonts**

Select All

Go to Type > Create Outlines

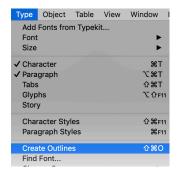

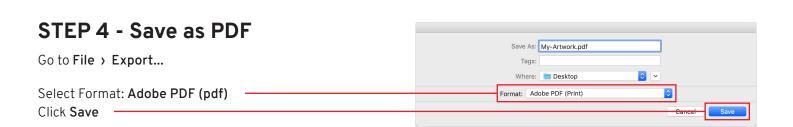

## Setting up artwork at 100%

2/2

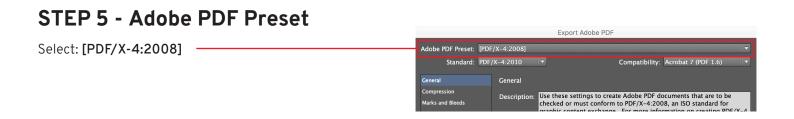

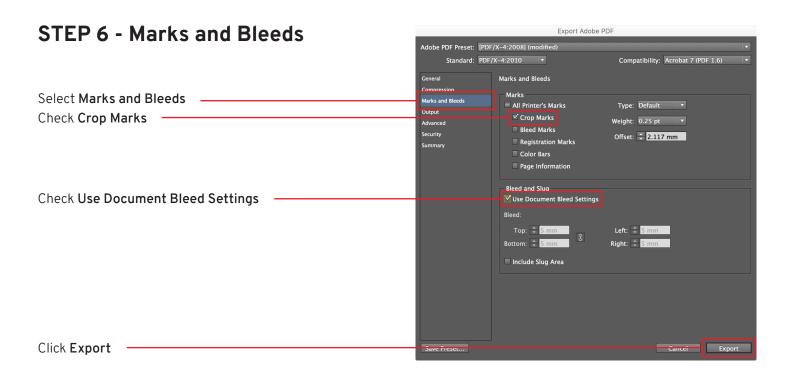